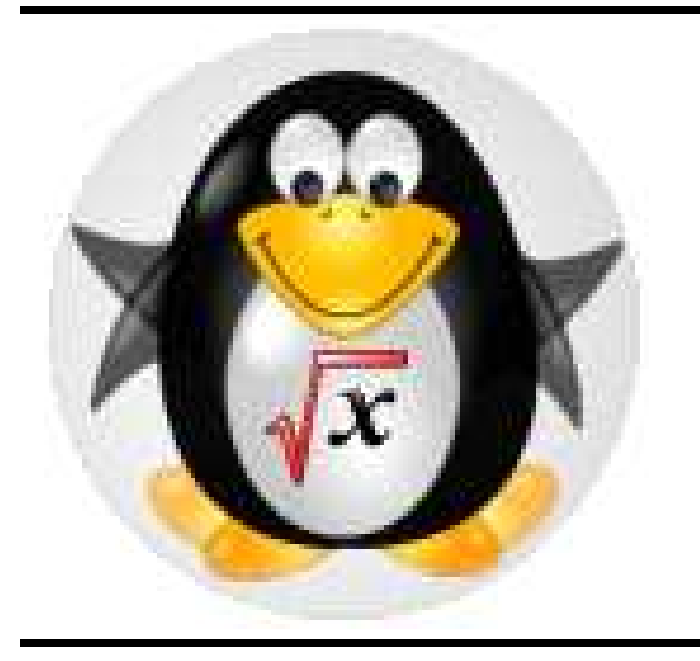

# **KNOPPIX/Math/2009**

KNOPPIX/Math Project http://www.knoppix-math.org/

#### **Introduction**

KNOPPIX/Math は簡単かつ素早くセットアップできる 数学用デスクトップを提供する.

KNOPPIX/Math は, フリーな数学ソフトウェアおよび数 学ドキュメントのアーカイブを作り, KNOPPIX 上で提 供するプロジェクトである.

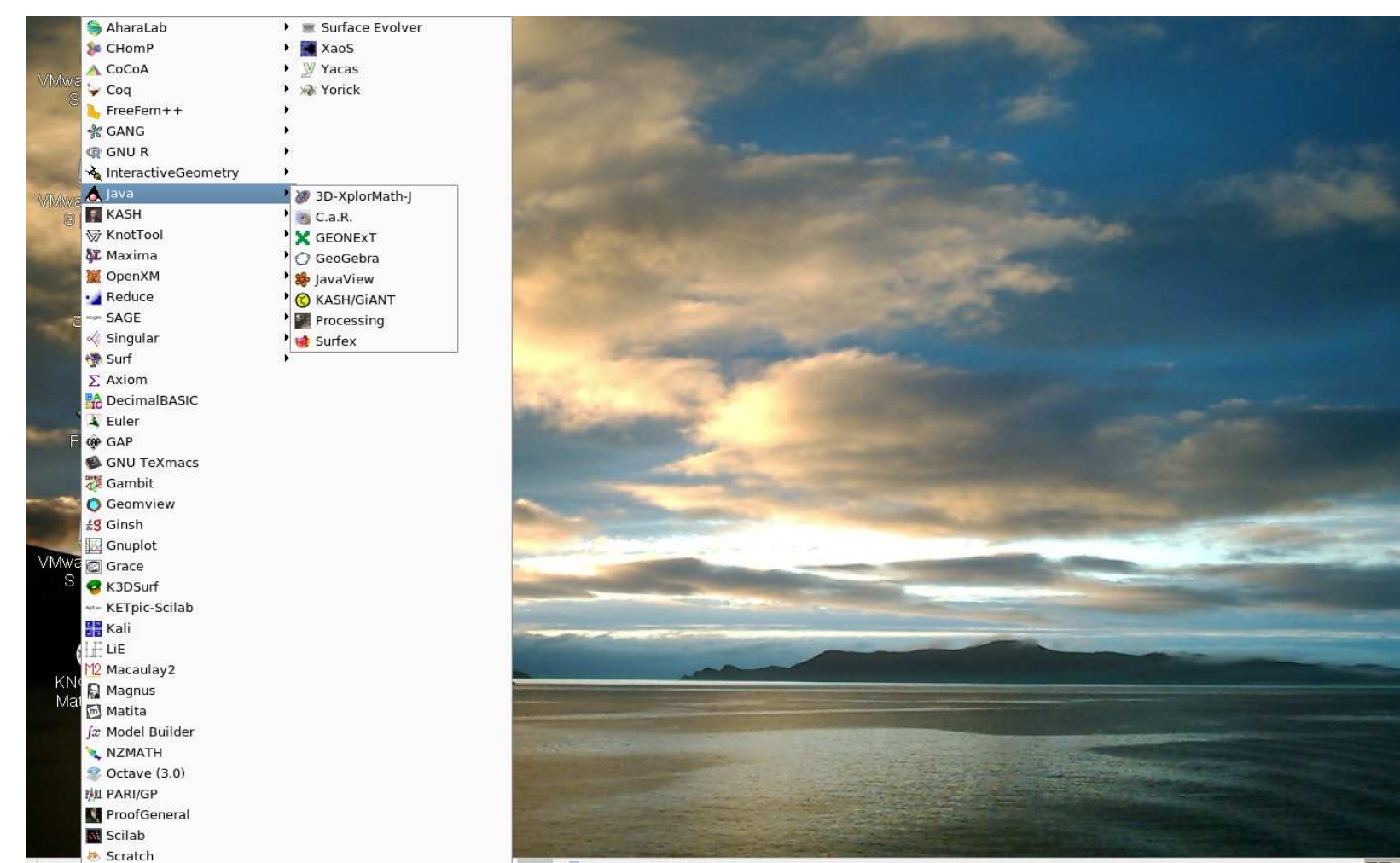

## いろいろ な数学ソフト ウェア

**Figure 1: KNOPPIX/Math** デスク ト ッ プ

KNOPPIX/Math は, 文書処理用としてTFX, OpenOffice.org, GNU Emacs, Kile (KDE-based GUI T<sub>E</sub>X  $\pm \vec{\tau}$   $\uparrow$ タ), WhizzyTeX, Active-DVI, (TEX 文書用 WYSIWYG ユーティリティ), GNU TEXmacs (WYSIWYG 数学文書 用エディタ) などを含む. Webページの閲覧や Webメー ル用として Iceweasel(Firefox), Konqueror, w3m, lynx, また, 数学ソフトウェアシステムやライブラリとして, 3D-XplorMath-J, 4ti2, Auto, Axiom, BLAS, C.a.R., Co-CoA, CoCoALib, Coq, DecimalBASIC, Dr. Geo, Euler, FreeFem++, Gambit, GANG, GAP, GeoGebra, Geomview, GEONExT, GeoProof, Gnuplot, Gfan, GiANT, GiNaC, gmp, Hyplane, Kali, HOM4PS, JavaView, Kan, KASH/KANT, KETpic, Kig, Knot, Knotscape, KSEG, LA-PACK, LiE, math-polyglot, Macaulay2, Matita, Maxima, NZMATH, Octave, OpenXM, PARI/GP, PHoM, PyGeo, Qhull, R, Reduce, Risa/Asir, SAGE, Scilab, Singular, Snap-Pea, Squeak, surf, Surfer, surfex, Surface Evolver, Teruaki, TC, XaoS, Yacas, and Yorick, ... など多数のソフトウェア を含む.

**Windows** マシン上での使い方

CD/DVD 版ともに, 多数の文書および数学ソフトウェ アパッケージを含んでいるライブシステムである. こ れを立ち上げれば, 自身でインストールすることなし に, すばらしい数学ソフトウェアを体験できる. KNOP-PIX/Math はいわゆるブータブル CD/DVD であり, 立ち 上げるためには CD/DVD をセットして再起動する必要 がある.

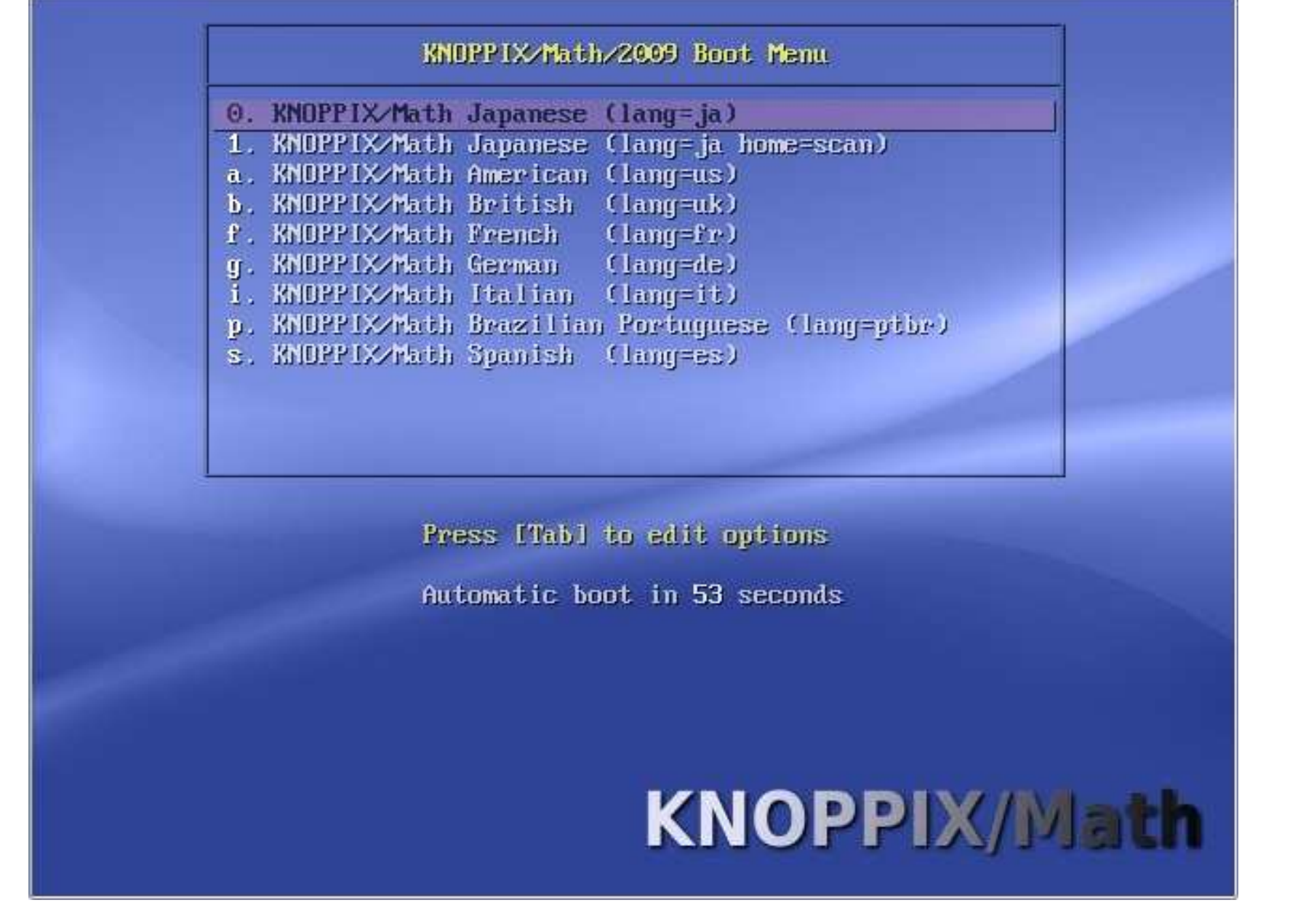

#### **Figure 2: KNOPPIX/Math is booting.**

場合によっては, CD/DVD からの起動に失敗する場合 がある. この場合には, 無償でダウンロードできる VMware Player, もしくは VirtualBox の使用をお勧

めする. VMware Player をインストールし, あらか じめ用意してある仮想マシン上で CD/DVD を起動す れば, Windows を止めることなしに KNOPPIX/Math を使うことができる. 仮想マシンおよび使用方法は http://www.math.kobe-u.ac.jp/vmkm/ 2008vm-info/vmkm-2008-ja.html に詳しく書 かれている. (VMware Player をインストールする場 合には, Norton Internet Security などの, ファイアウォー ル/アンチウィルスソフトをいったん止めておく必要が ある.)

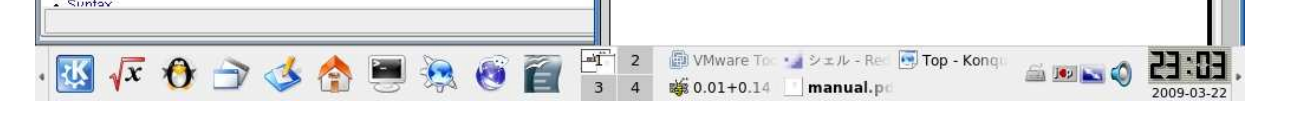

**REDUCE** User's Manual Version 3.8

Anthony C. Hearn<br>Santa Monica, CA, USA Email: reduce@rand.org

February 2004

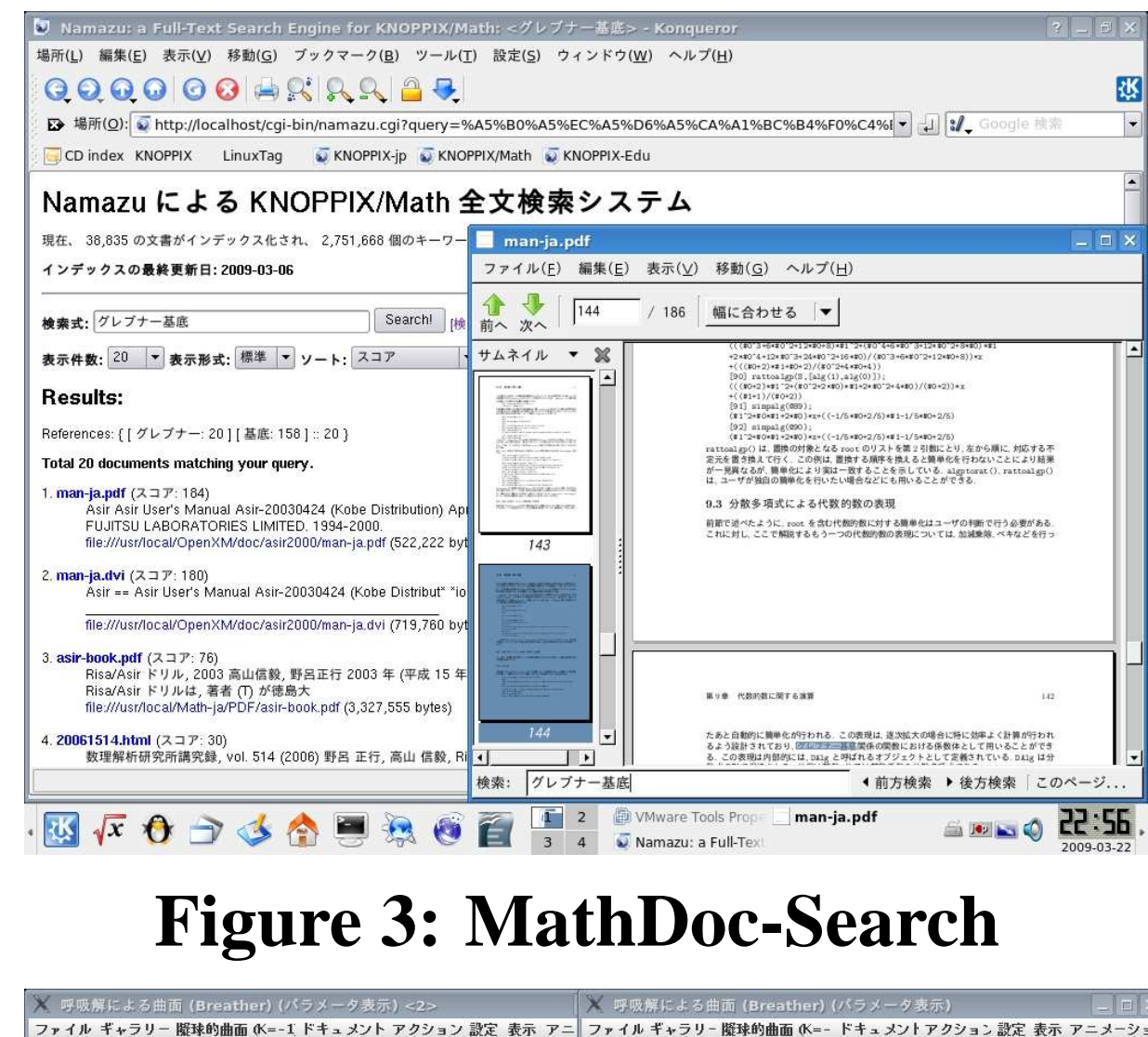

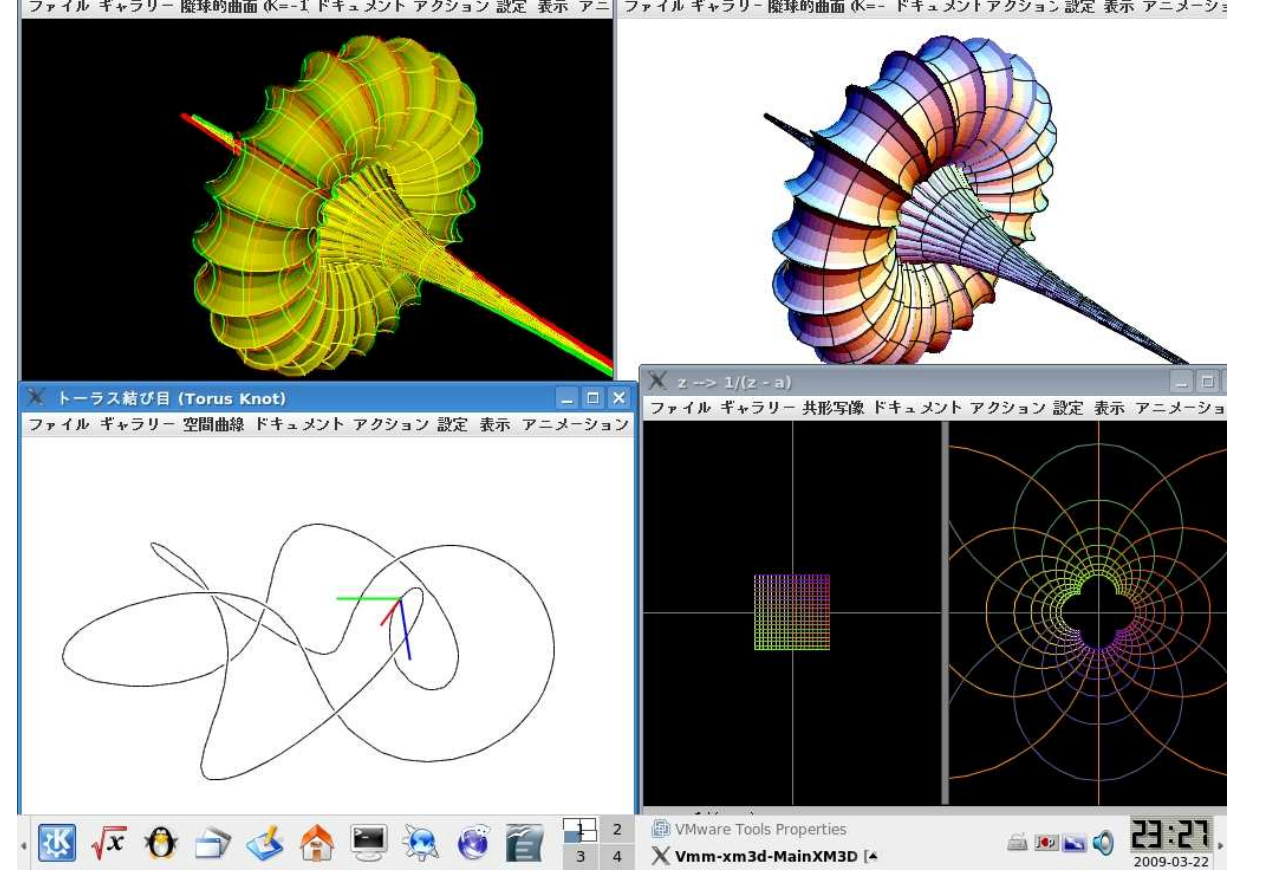

**Figure 4: 3D-XplorMath-J**

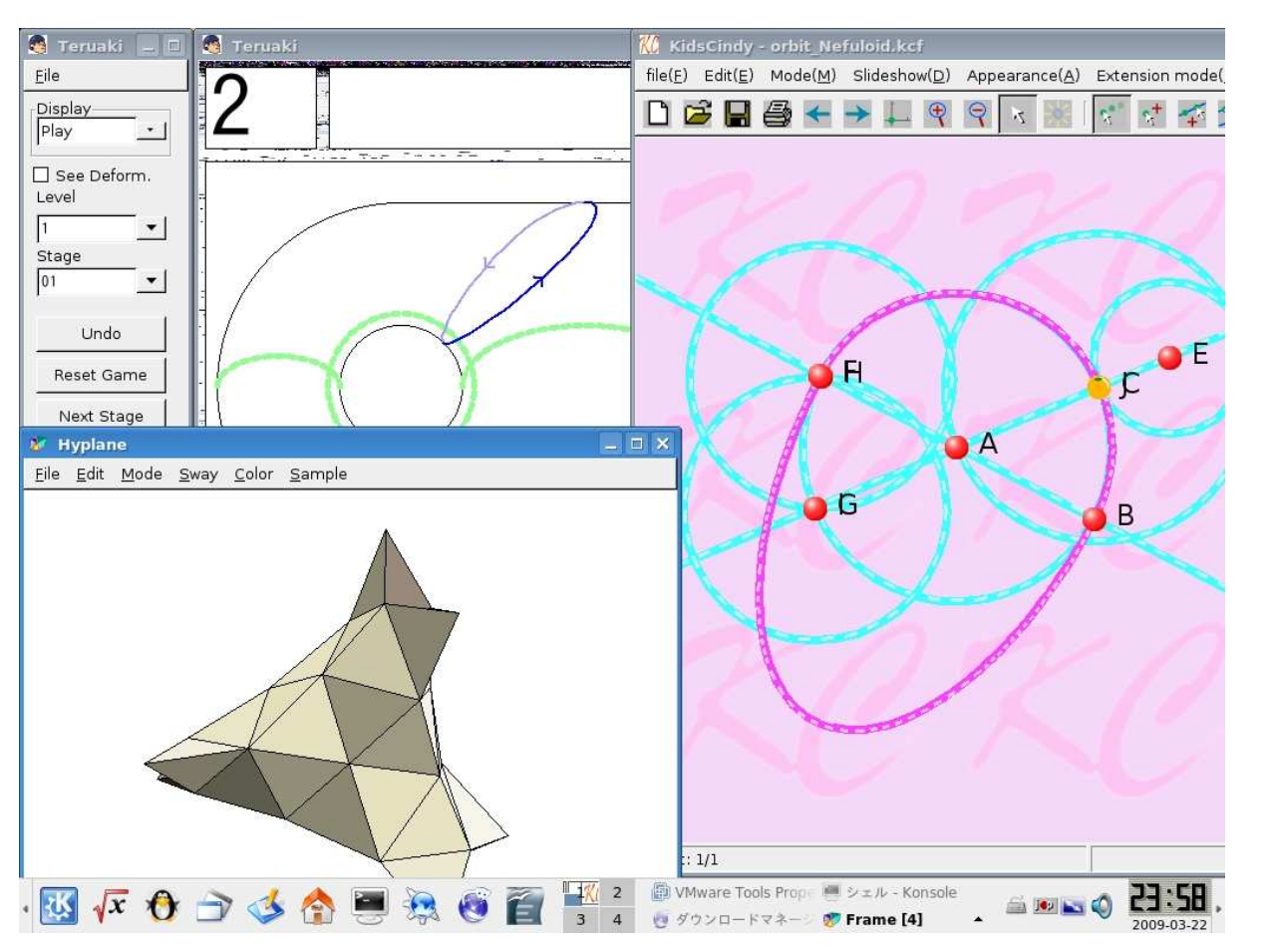

**Figure 5: AharaLab**

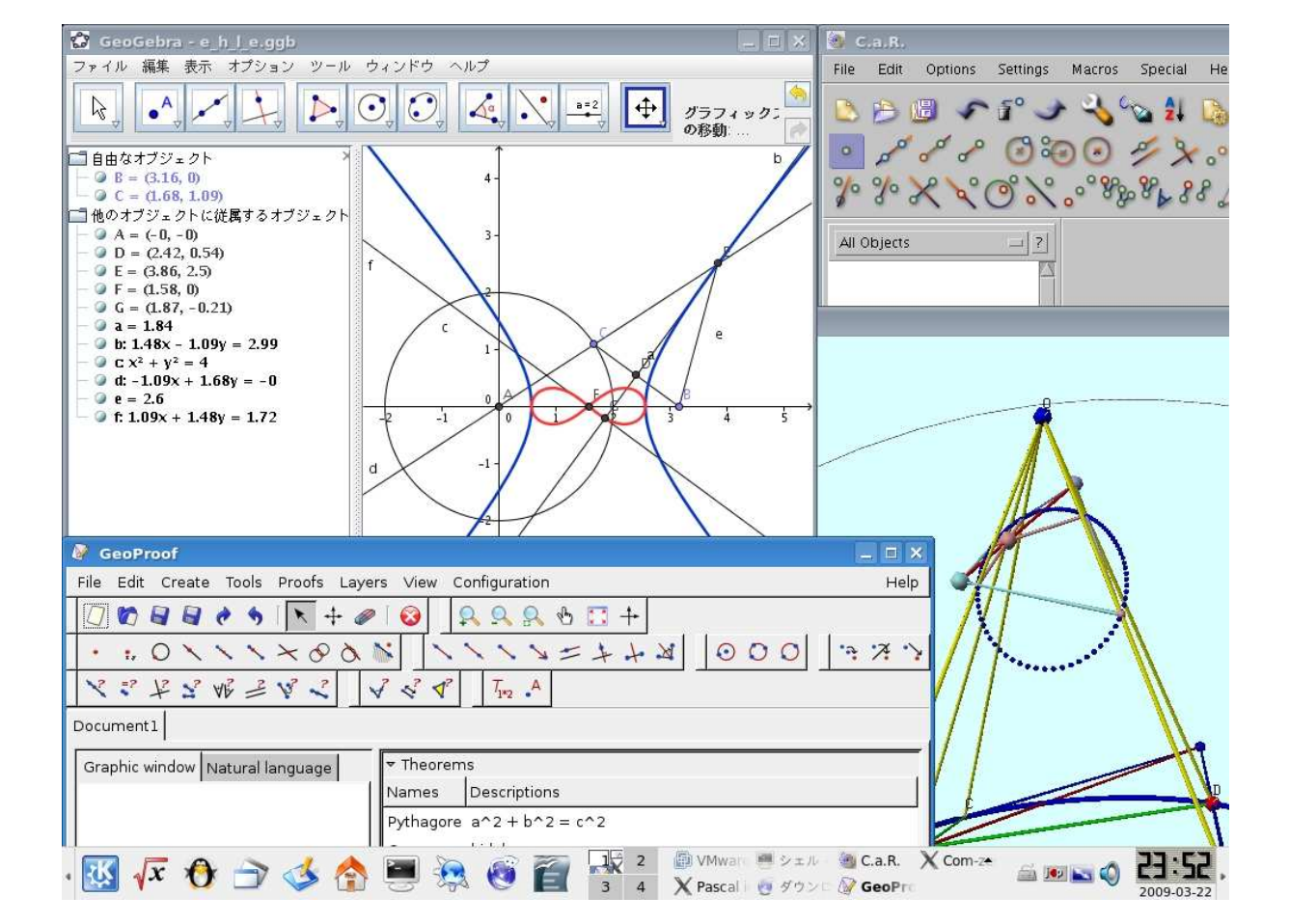

**Figure 6: Interactive Geometry**

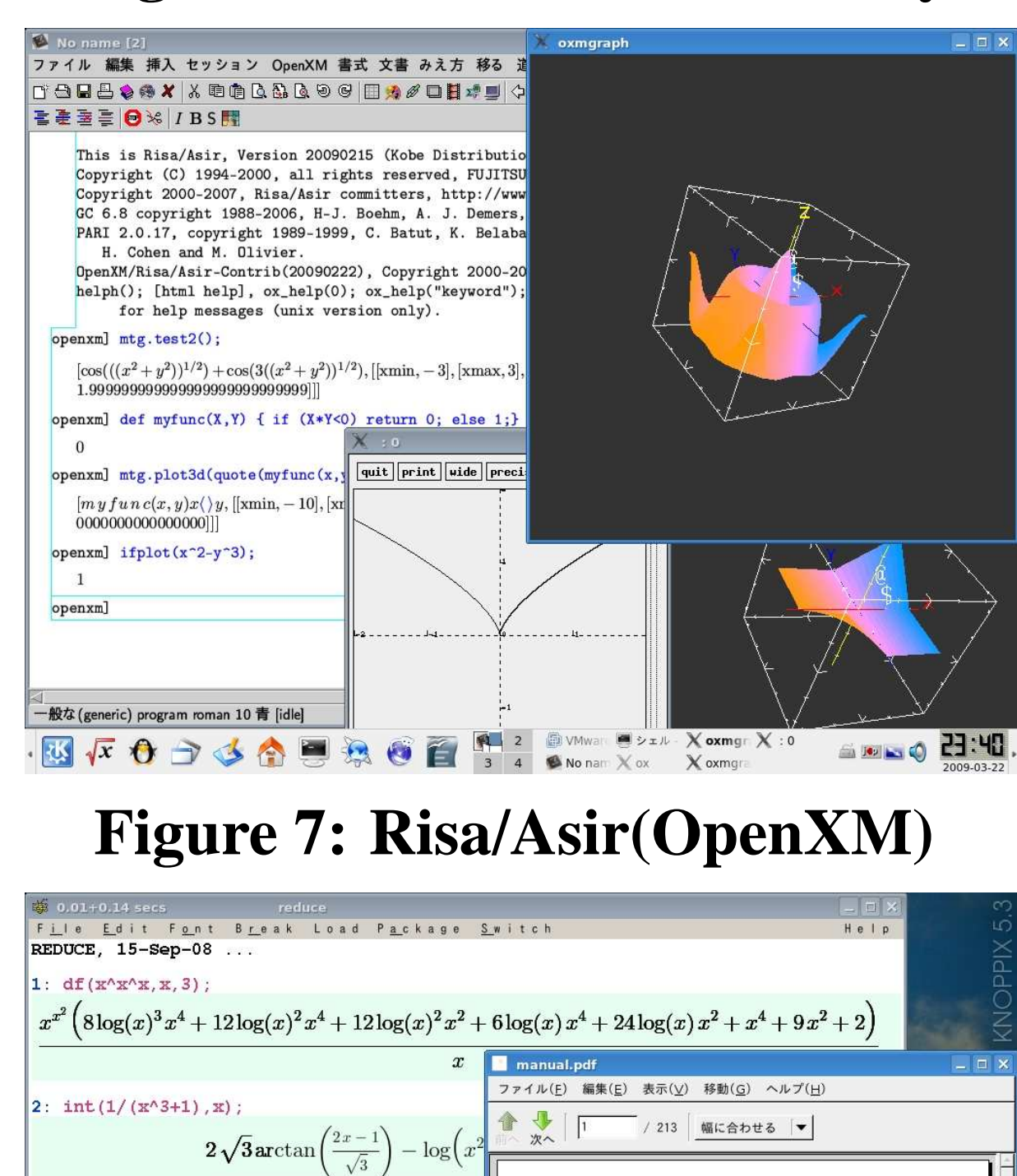

**Figure 8: Reduce**

i(L) 編集(E) 表示(V) 移動(G) ブックマーク(B) ツール(T) QQQ00048899

• Concepts

LinuxTag WKNOPPIX-jp WKNOPPIX/Ma

**REDUCE** 

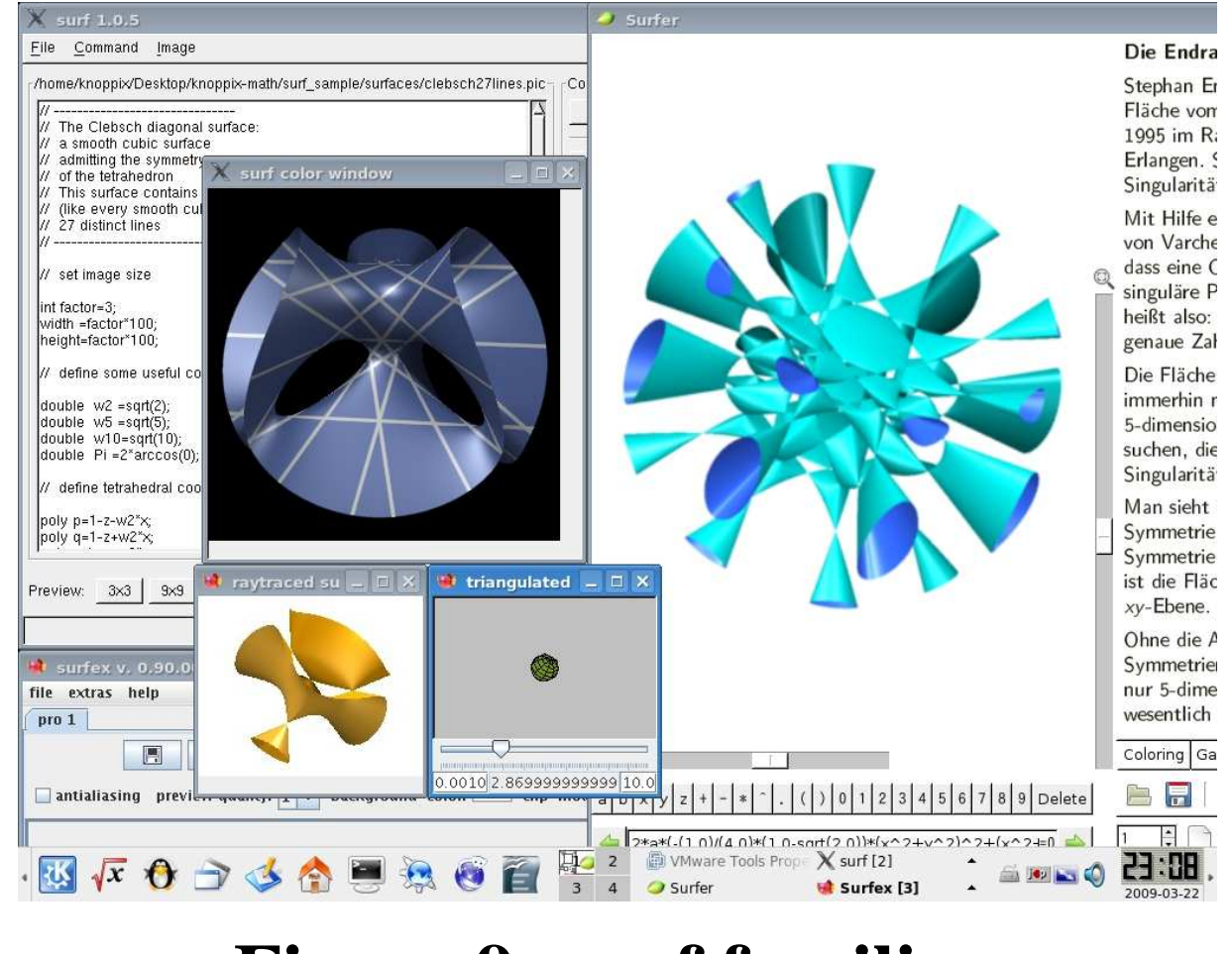

**Figure 9: surf families**

## **IntelMac** 上での使い方

IntelMac 上で KNOPPIX/Math を使うには, VMware と 同様のエミュレータをお薦めする. 無償でダウンロード できる VirtualBox や 市販の "VMware Fusion" 等が存在 する. この場合, "system preferences" における "energy save" を "better performance" にセットする必要がある. これは, 仮想マシンがスリープモードから復帰しないと いうトラブルを避けるためである.

## **FAQ**( 良く 聞かれる 質問)

**Q.** 数学ソフトに関する文書はどこにありますか?

**A.** ライブシステム上で, "KNOPPIX-Math-Start" という デスクトップ上のアイコンをクリックしてください. また, MathDoc-Search をクリックすれば、全文検索 を行うこともできます. Windows などから DVD の "Math-ja" フォルダを開いても文書はいくらか見つか りますが, 数は限られています.

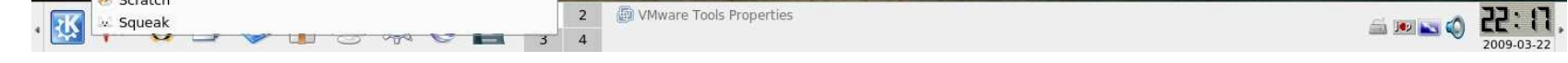

**Q.** 電源をオフにしたら, 書いた文書が全て消えてしまい ました.

**A.** CD/DVD から起動した場合, 作成した文書はすべて メモリ上に置かれます. よって, 電源をオフにすると データは消えてしまいます. データを永続的に保持す るには, それらを USB メモリまたはハードディスクに コピーする必要があります. 詳しいやり方は KNOP-PIX の Web サイトを御覧下さい. ただし, VMware 上 の KNOPPIX/Math 仮想マシンを使っている場合には, 仮想ハードディスク上に全ての文書が保存されるので, 消える心配はありません.

**Q.** 文書を他のマシンにコピーするにはどうすればいい ですか?

**A.** いくつか方法があります: (1) 文書を Web メールに添 付して送る(2) "scp" コマンドを使う(3) samba または ssh を "Konqueror" と組み合わせて使う

**Q.** Mac 上で CD/DVD を起動できますか?

**A.** 最近の IntelMac であれば、Cキーを押しながら起動 できます。しかし CPU が PowerPC の場合は残念なが ら起動できません.

### **Q.** KNOPPIX/Math をハードディスクにインストールし て使うにはどうすればいいですか?

**A.** 上級者は "knoppix-installer" ただし, これは実験的な コマンドです. (もしハードディスクの初期化に失 敗したら, "cfdisk" および"mkfs"というコマンドを使 ってみて下さい.) もし上級者でないのなら, VMware Player 用に作られた仮想マシンイメージを使うことを お勧めします.

**Q.** CD/DVD から起動すると, 画面が真っ黒になりハング しました. どうすればいいでしょう.

**A.** ライブシステムはハードディスクを使用せずに動い ています. よって, このような場合には電源をオフに して下さい. マシンにダメージは与えません. KNOP-PIX を立ち上げる際に設定できるブートオプション (cheatcodes) がいくつかあります. Figure 2.の画面 を表示中に Esc を押し、F2 または F3 を押せば ブートオプションが表示されます. 例えば, "knoppix screen=1024x768", "knoppix xmodule=fbdev" など入 力して起動すると, 無事うまく立ち上がるかもしれま せん.

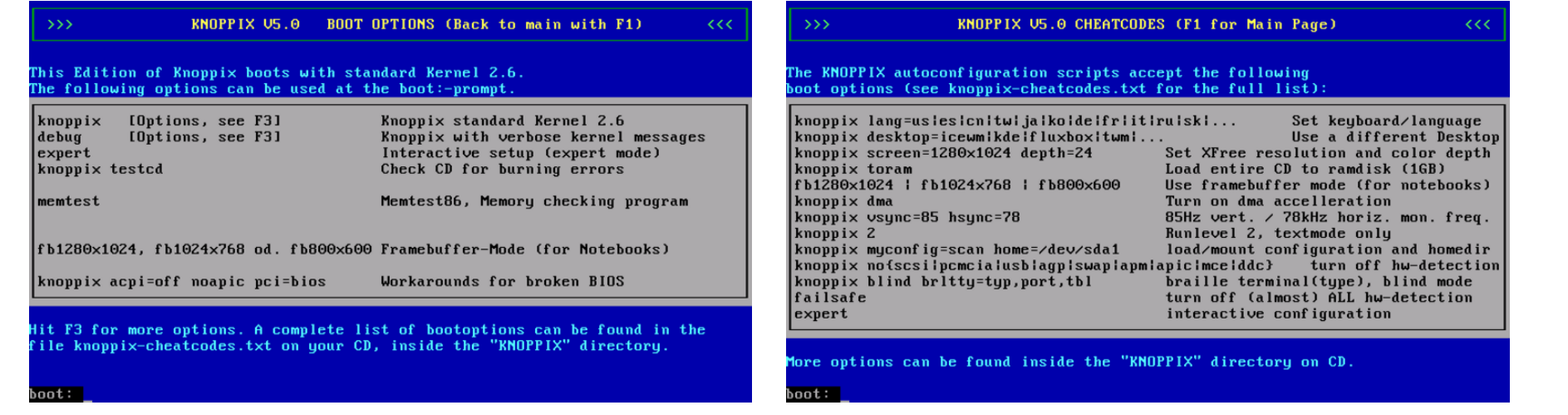

#### **Figure 10: F2 Figure 10: F3**

**Q.** 再配布は可能ですか?

**A.** KNOPPIX/Math/2009 プレス版は、ライセンス上、 再配布に制限があるソフトウェアも含んでいます。 したがって、もし講義などで再配布したいときは、 ftp://ftp.knoppix-math.org に再配布可能版を公開して いますので、こちらを御利用ください。

### **Q.** 古いコンピュータは使えますか?

**A.** 使えますが, KDE(デフォルトのデスクトップ環境) は大変重いアプリケーションなので, より軽いものに 変える必要があります. ブートオプションで "knoppix desktop=fluxbox" あるいは "knoppix desktop=twm" と してみて下さい.

**This document is distributed with the GNU free documentation license version 1.2. List of contributors of this document: Tatsuyoshi Hamada, Masayuki Noro, Nobuki Takayama, and Wayne Rossman**